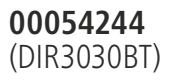

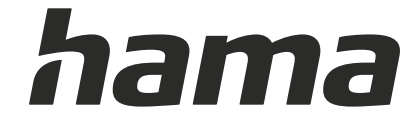

# **Digital Radio**

# **Digital-Radio**

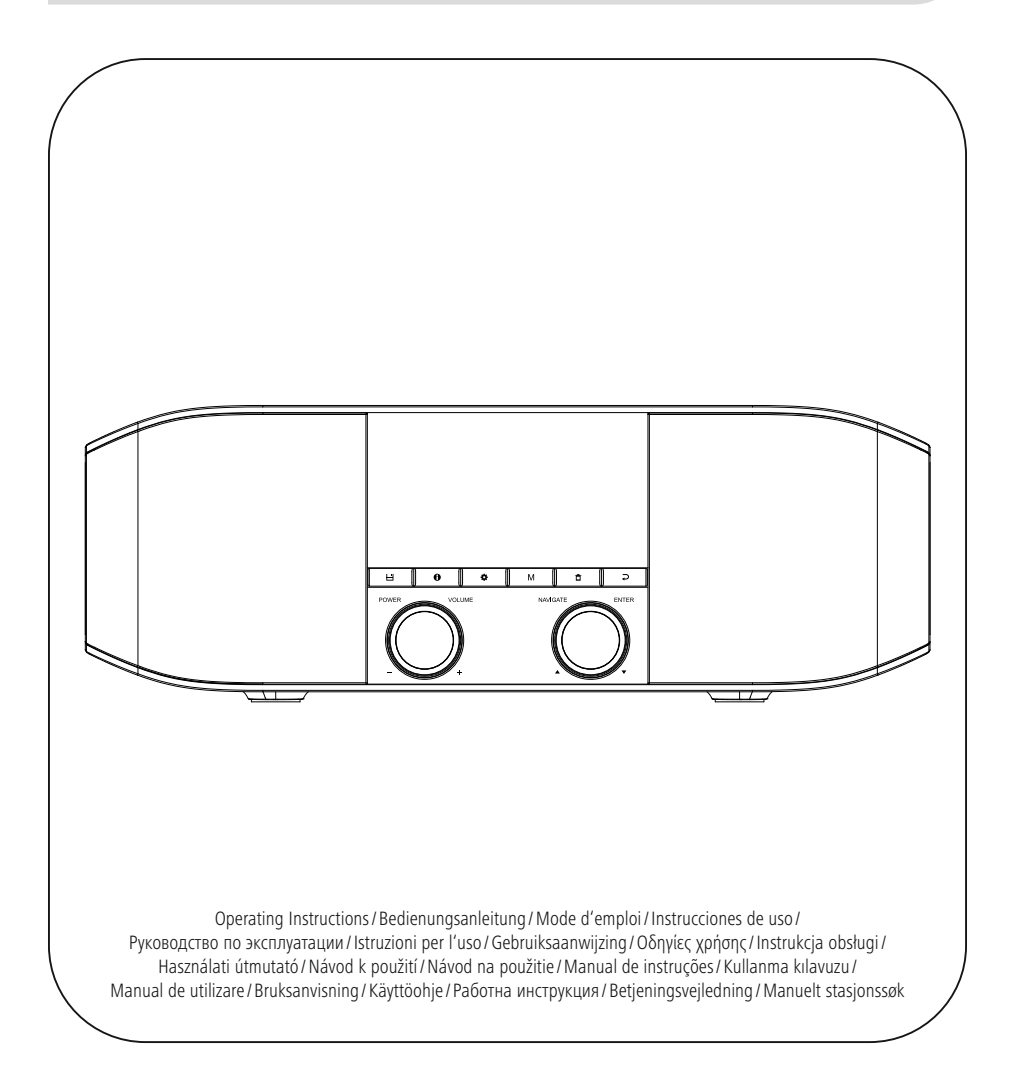

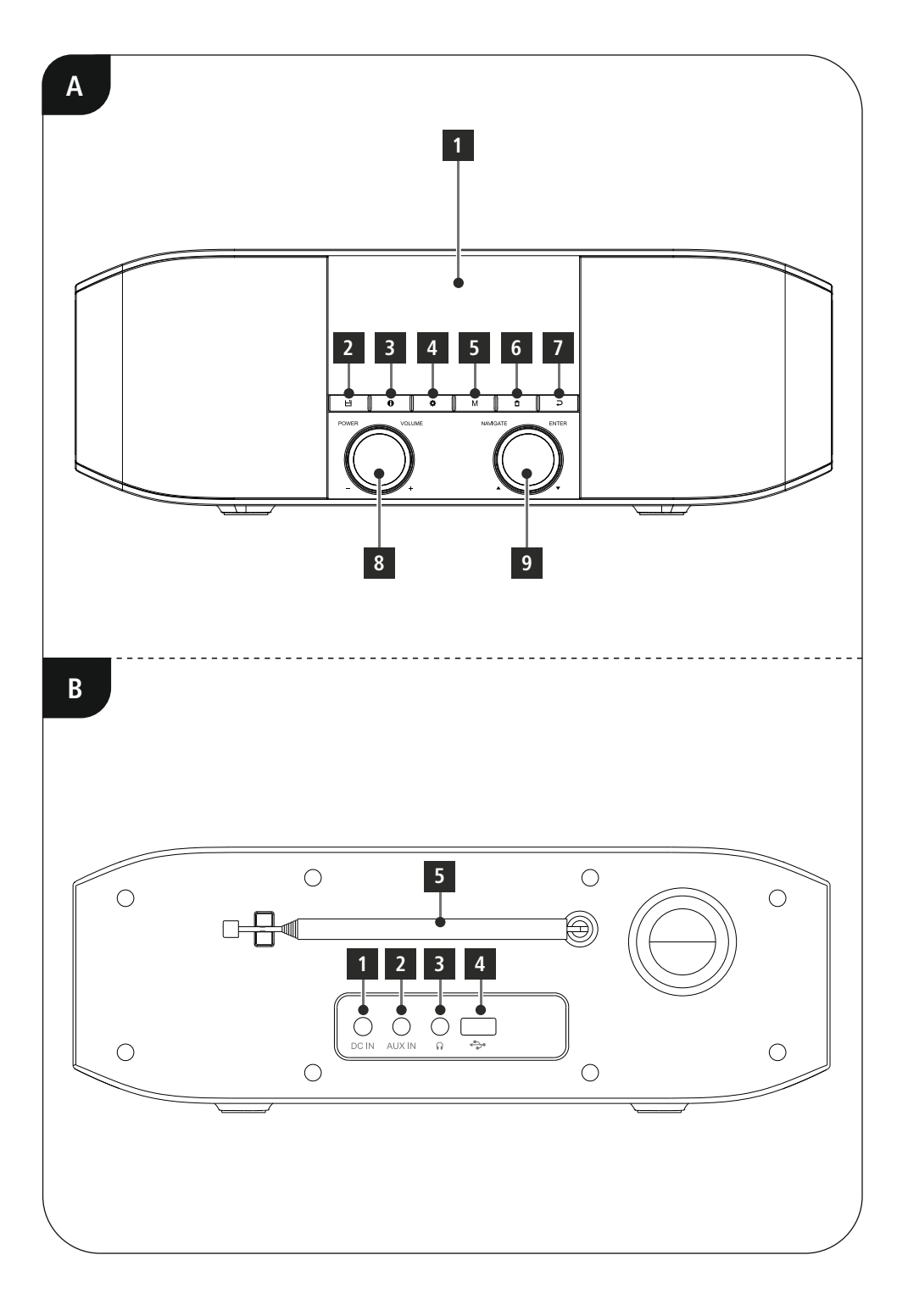

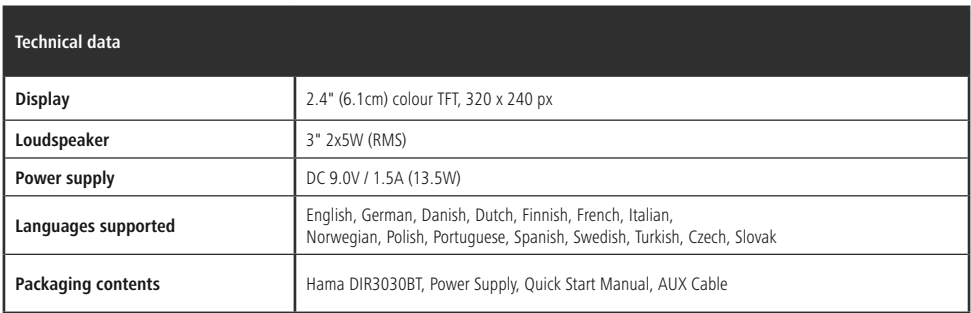

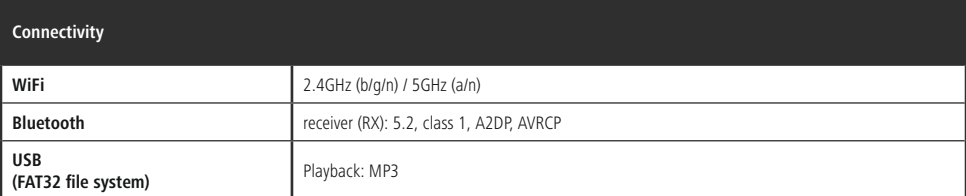

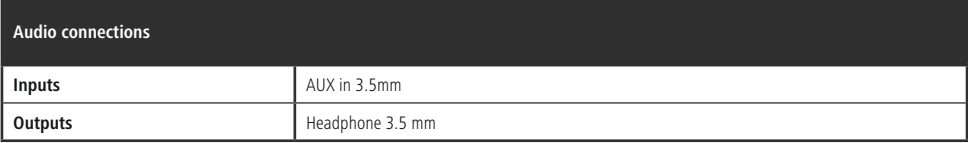

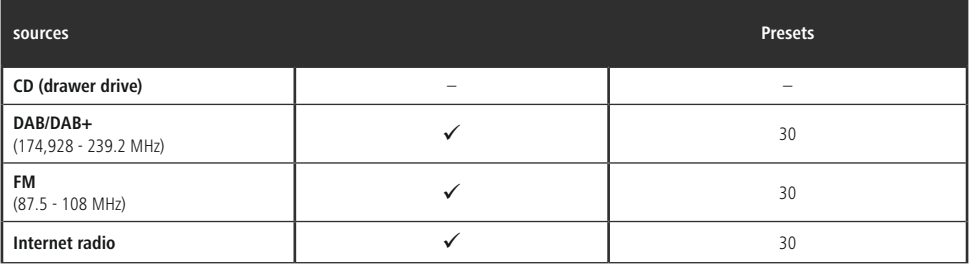

# **Controls and displays**

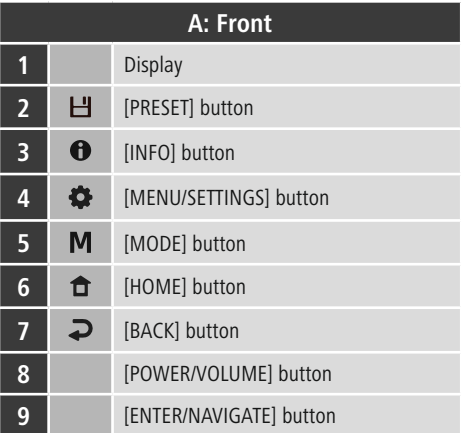

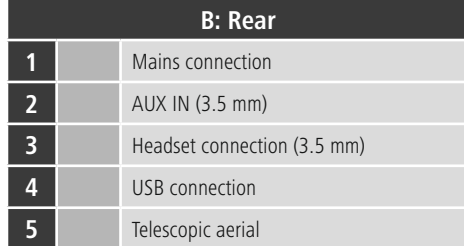

 $\overline{\hat{O}}$ 

# **Content**

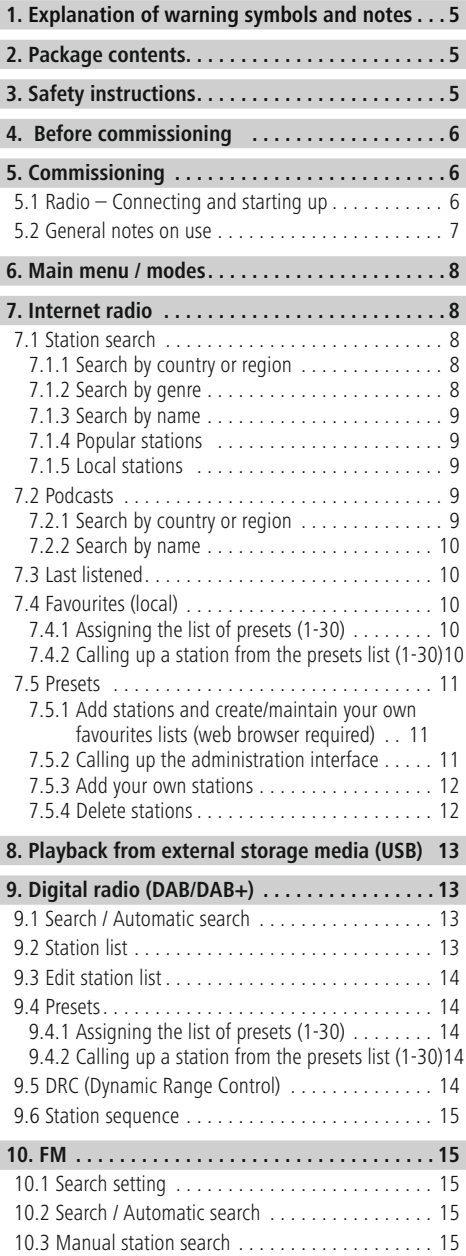

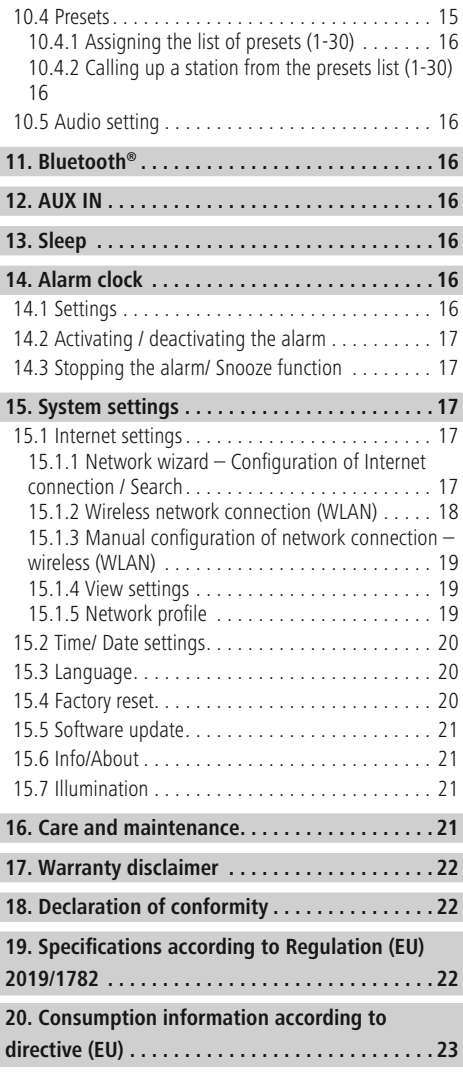

#### **Menu structure**

#### **Main menu**

DAR-Radio

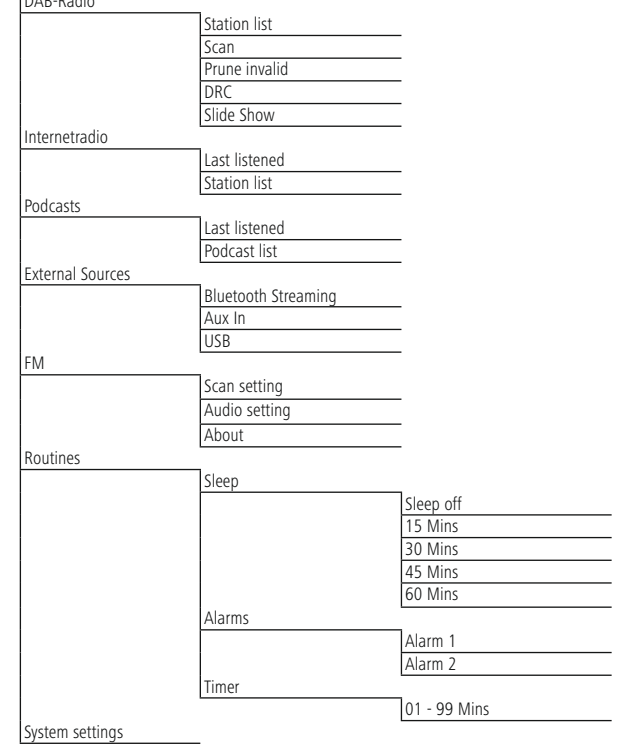

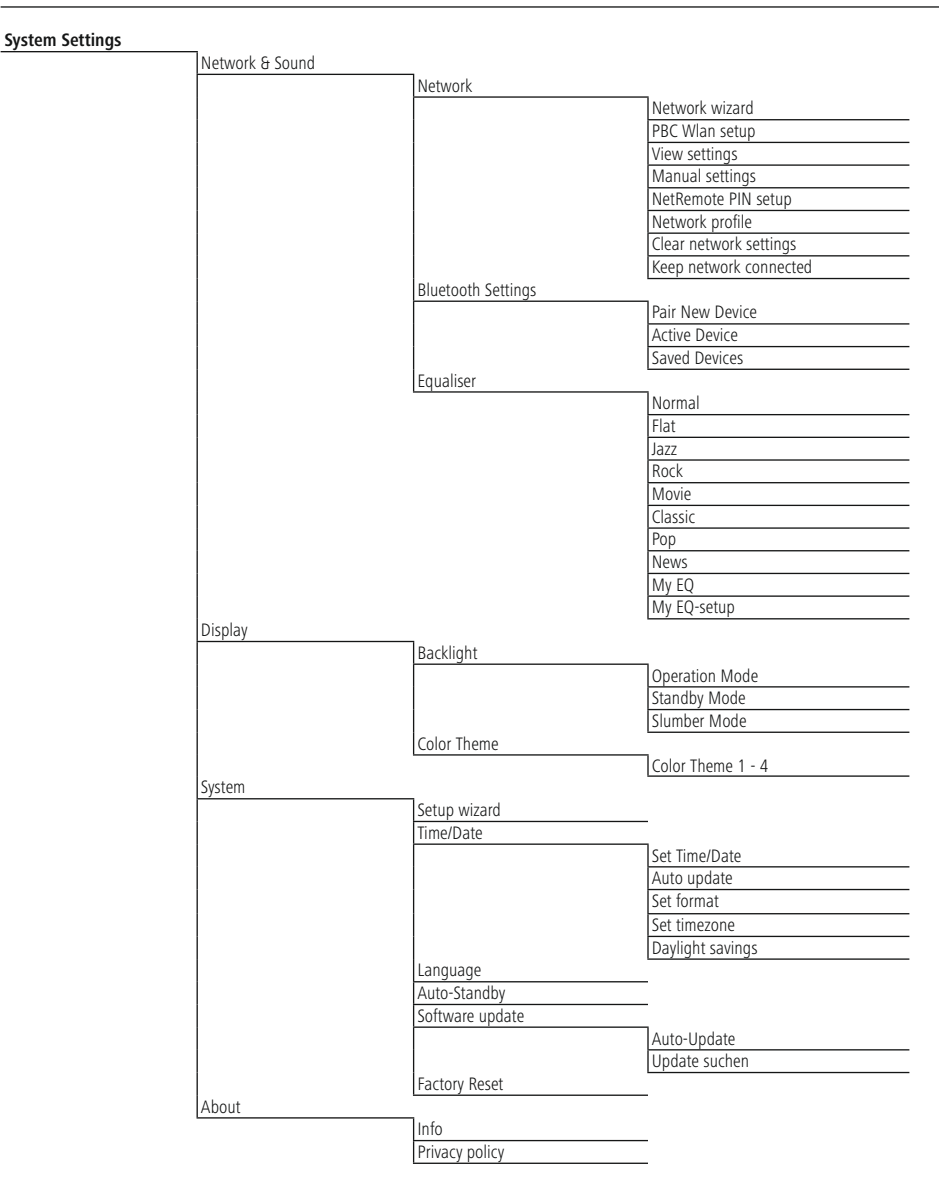

<span id="page-7-0"></span>Thank you for choosing a Hama product. Take your time and read the following instructions and information completely. Please keep these instructions in a safe place for future reference. If you sell the device, please pass these operating instructions on to the new owner.

#### **1. Explanation of warning symbols and notes**

#### **Warning**

This symbol is used to indicate safety instructions or to draw your attention to specific hazards and risks.

#### **Note**

This symbol is used to indicate additional information or important notes.

#### **Risk of electric shock**

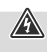

A

 $\bf G$ 

This symbol indicates a risk of electric shock from touching uninsulated product parts that may carry hazardous voltage.

## **2. Package contents**

- DIR3030BT
- Power adapter
- These operating instructions
- 3.5 mm audio cable

# **3. Safety instructions**

- The product is intended for private, non-commercial use only.
- Do not use the product in areas in which electronic products are not permitted.
- Protect the product from dirt, moisture and overheating and use it in dry rooms only.
- As with all electrical products, this device should be kept out of the reach of children.
- Do not drop the product and do not expose it to any major shocks.
- Do not operate the product outside the power limits given in the specifications.
- Keep the packaging material out of the reach of children due to the risk of suffocation.
- Dispose of packaging material immediately in accordance with the locally applicable regulations.
- Do not modify the device in any way. Doing so voids the warranty.
- Use the product only for the intended purpose.
- Do not use the product in the immediate vicinity of heaters, other heat sources or in direct sunlight.
- Do not use the product in a damp environment and avoid splashing water.
- Only use the article under moderate climatic conditions.
- The product is intended only for use inside buildings.
- The product must only be operated on a supply network as described on the type plate.
- Route all cables so there is no risk of tripping.
- Do not bend or crush the cable.
- Always pull directly on the plug when disconnecting the cable, never on the cable itself.

#### **Risk of electric shock**

- Do not open the device or continue to operate it if it becomes damaged.
- Do not use the product if the AC adapter, the adapter cable or the mains cable are damaged.
- Do not attempt to service or repair the product yourself. Leave any and all service work to qualified experts.

A

#### <span id="page-8-0"></span>**Warning**

- High sound pressure!
- There is a risk of hearing damage.

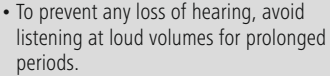

- Always keep the volume at a reasonable level. Loud volumes can damage hearing – even over short periods.
- Using this product limits your perception of ambient noise. For this reason, do not operate any vehicles or machines while using this product.

#### **4. Before commissioning**

#### **Note**

A detailed description of the UNDOK app and all of its functions can be found in our UNDOK guide at:

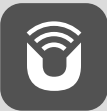

www.hama.com->00054244 ->Downloads

#### **Note – Optimising reception**

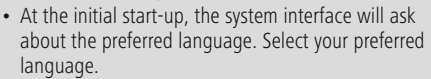

- A station search in DAB operating mode is automatically started when you switch the radio on for the first time.
- Please note: Always pull the antenna out completely. We recommend you adjust the antenna vertically to ensure optimal reception.

#### **Network connection/ Preparing the Internet connection**

You can integrate this radio into a local network and even access home servers or other authorised resources. To receive Internet radio, an Internet connection is also required on the network.

#### **WLAN (wireless network)**

- Ensure the router is switched on, is functioning correctly and that there is a connection to the Internet.
- Activate your router's WLAN function.
- To ensure the correct functioning of your WLAN connection, follow your router's operating instructions.
- Then proceed as described under point 5, "Getting started".

#### **Note**

 $\mathbb A$ 

⋒

 $\circledf$ 

Use only original accessories (or accessories approved by Hama) to avoid damage to the product.

G

#### **5. Commissioning**

#### **5.1 Radio – Connecting and starting up**

Connect the power supply to the mains connection (1) on the back of the radio.

Connect the mains cable to a properly installed and easily accessible mains socket. The power supply unit is suitable for mains voltages between 100 and 240 V and can therefore be used on virtually any AC power grid. Please note that a country-specific adapter may be necessary. You can find an appropriate selection of Hama products at www.hama.com.

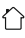

#### <span id="page-9-0"></span>**Note**

# $\bigcirc$

- Only operate the product from a socket that has been approved for the device. The socket must be installed close to the product and must be easily accessible.
- Disconnect the product from the power supply using the On/Off switch – if this is not available, unplug the power cord from the socket.
- If using a multi-socket power strip, make sure that the total power consumption of all connected devices does not exceed the socket strip's maximum throughput rating.
- If you will not be using the product for a prolonged period, disconnect it from mains power.

Once the product has been connected to mains power, initialisation takes place. The radio starts up.

# **5.2 General notes on use**

#### **Note**

- If there is a choice of different buttons (e.g. **YES** or **NO**), the selected button has a light-coloured background.
- In menus offering a variety of different options (such as Language, Update, and so on), the currently selected option is marked with an asterisk (\*).

#### **Navigation and controls**

- Select individual menu items by turning [**NAVIGATE/ ENTER**].
- Confirm the selection by pressing [**NAVIGATE/ENTER**].
- After pressing a shortcut button, navigate amongst the menu items using [**NAVIGATE/ENTER**].

#### **Volume adjustment / mute**

- You can turn the volume up (right) or down (left) by turning [**POWER/VOLUME**] (8).
- Press [**POWER/VOLUME**] (8) to mute the radio.
- Press [**POWER/VOLUME**] (8) again to reset the volume to what it was prior to the radio being muted.

# **Entering passwords, search terms, and so on.**

- Select the relevant numbers and/or digits individually with [**NAVIGATE/ENTER**] and confirm each selection by pressing [**NAVIGATE/ENTER**].
- To make corrections, select [**BKSP / <-**] and confirm. The last input made is deleted.
- To cancel inputs, select and confirm the [**Back**] button.
- Once your input is complete and you wish to finish, confirm the [**Done**] button.

# **Additional information**

Depending on the operating mode and stations available, pressing  $[$   $]$  (3) displays additional information:

#### • **Description**

Indicates the radio station, the current programme, contents, subjects, etc.

#### • **Genre**

 $\circledf$ 

The genre (music style) of the station is shown.

#### • **Reliability / signal strength**

#### • **Bit rate**

The currently received digital bit rate of the received station is displayed.

#### • **Channel information**

- **Current time**
- **Today's date**

#### **Switch On/Off / Standby**

- Press [**POWER/VOLUME**] (8) to switch the radio on.
- Press and hold [**POWER/VOLUME**] (8) for around 3 seconds to switch the radio off (standby)
- To completely switch off the device, disconnect it from the power supply.

#### <span id="page-10-0"></span>**6. Main menu / modes**

This devices supports radio reception via the Internet, DAB/ DAB+ and FM.

The main menu contains the various operating modes as well as other options that are explained separately in the following chapters:

- **7. Internet radio**
- **8. Podcasts**
- **9. Music playback**
- **10. DAB**
- **11. FM**
- **12. Bluetooth**
- **13. Aux IN**
- **14. Sleep**
- **15. Alarm clock**
- **16. System settings**

Select amongst the available operating modes by repeatedly pressing  $[M]$  (5).

During playback, the current operating mode appears at the top left-hand edge of the screen.

#### **7. Internet radio**

#### **Note**

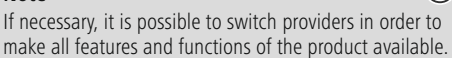

From the main menu or after pressing  $[M]$  repeatedly, activate Internet (**Internet Radio**) mode on the radio.

#### **7.1 Station search**

This radio offers various ways to search for stations.

- Use [**NAVIGATE/ENTER**] to navigate through each search function and its options.
- Once you have found a station you like, confirm by pressing [**NAVIGATE/ENTER**]. The radio starts playing the selected station.

#### **7.1.1 Search by country or region**

To search for a station by continent, country and region, proceed as follows:

- Press  $\left[ \bullet \right]$  (4) to access the Settings menu.
- Use [**NAVIGATE/ENTER**] (9) to navigate to the "Station list" menu item.
- Confirm the selection by pressing [**NAVIGATE/ENTER**].
- Use [**NAVIGATE/ENTER**] to navigate to the "Stations" menu item. Confirm the selection by pressing [**NAVIGATE/ENTER**].

Once you have restricted the results to a certain country or region, select a station from the complete list or from a list sorted by genre.

#### **7.1.2 Search by genre**

To search for a station of a certain genre or subject focus, proceed as follows:

- Press  $[\bullet]$  (4) to access the Settings menu.
- Use [**NAVIGATE/ENTER**] (9) to navigate to the "Station list" menu item.
- Confirm the selection by pressing [**NAVIGATE/ENTER**].
- Use [**NAVIGATE/ENTER**] to navigate to the "Stations" menu item. Confirm the selection by pressing [**NAVIGATE/ENTER**].

Once you have restricted the results to a certain genre, select a station from a list of all stations available, or from a pre-selected list, or from a list sorted by country.

 $\bigcirc$ 

# <span id="page-11-0"></span>**7.1.3 Search by name**

If you know the name of the desired station, you can search for it directly:

- Press  $\left[ \bigoplus \right]$  (4) to access the Settings menu.
- Use [**NAVIGATE/ENTER**] (9) to navigate to the "Station list" menu item.
- Confirm the selection by pressing [**NAVIGATE/ENTER**].
- Use [**NAVIGATE/ENTER**] to navigate to the "Stations" menu item. Confirm the selection by pressing [**NAVIGATE/ENTER**].
- Use [**NAVIGATE/ENTER**] to navigate to the "Find stations" menu item. Confirm the selection by pressing [**NAVIGATE/ENTER**].

Enter the complete name, or a part thereof, in the input screen and select [**Done**] to start the search. You receive a list of all available stations whose names contain the search key.

## **7.1.4 Popular stations**

You can find a selection of the most popular stations as follows:

- Press  $[\overline{\clubsuit}]$  (4) to access the Settings menu.
- Use [**NAVIGATE/ENTER**] (9) to navigate to the "Station list" menu item.
- Confirm the selection by pressing [**NAVIGATE/ENTER**].
- Use [**NAVIGATE/ENTER**] to navigate to the "Popular" menu item. Confirm the selection by pressing [**NAVIGATE/ENTER**].
- Use [**NAVIGATE/ENTER**] to navigate to the "Popular stations" menu item and select your preferred station.

# **7.1.5 Local stations**

To search for stations from your own country (the country in which the radio is currently located), proceed as follows:

- Press [ ) (4) to access the Settings menu.
- Use [**NAVIGATE/ENTER**] (9) to navigate to the "Station list" menu item.
- Confirm the selection by pressing [**NAVIGATE/ENTER**].
- Use [**NAVIGATE/ENTER**] to navigate to the "Local <Country>" menu item. Confirm the selection by pressing [**NAVIGATE/ENTER**].
- Use [**NAVIGATE/ENTER**] to navigate to your preferred station.

#### **Note**

Replace the <Country> placeholder with the country you are currently located in.

⋒

You can filter this local list by genre, or select a station from the complete list, or select from a pre-selected list.

#### **7.2 Podcasts**

Podcasts are programs on various topics and include, for example, talk shows, news and much more. Podcasts can be downloaded from the Internet.

There are normally approximately 10,000 programs available. Similarly to radio stations, the radio makes it possible to filter a large number of Podcasts, or to search the entire database for a matching result.

#### **7.2.1 Search by country or region**

To search for a podcast by continent, country and region, proceed as follows:

- Press  $[\clubsuit]$  (4) to access the Settings menu.
- Use [**NAVIGATE/ENTER**] to navigate to the "**Countries**" menu item and select your preferred station.
- Confirm the selection by pressing [**NAVIGATE/ENTER**].

Once you have restricted the results to a certain country or region, select a station from the complete list or from a list sorted by genre.

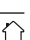

#### <span id="page-12-0"></span>**7.2.2 Search by name**

If you know the name of the desired podcast, you can search for it directly:

- Press  $[\bullet]$  (4) to access the Settings menu.
- Use [**NAVIGATE/ENTER**] (9) to navigate to the "Station list" menu item.
- Confirm the selection by pressing [**NAVIGATE/ENTER**].
- Use [**NAVIGATE/ENTER**] to navigate to the "Search" menu item. Confirm the selection by pressing [**NAVIGATE/ENTER**].

Enter the complete podcast name, or a part thereof, in the input screen and select the [**Done**] button to start the search. You receive a list of all available podcasts whose names contain the search key.

# **7.3 Last listened**

The radio saves the last stations and podcasts listened to in their own list. To access the list, proceed as follows:

- Press  $[\bullet]$  (4) to access the Settings menu.
- Use [**NAVIGATE/ENTER**] (9) to navigate to the "Last listened to" menu item.
- Confirm the selection by pressing [**NAVIGATE/ENTER**].

# **7.4 Favourites (local)**

You can save up to 30 of your favourite stations for quick and direct access.

#### **Note**

Presets cannot be deleted. If all 30 station memory slots are filled and you wish to save a new station, choose one of the occupied slots. The station in this slot will be overwritten with the new station.

## **7.4.1 Assigning the list of presets (1-30)**

- Set the station that you would like to save to a presets memory slot.
- If the station is playing, press and hold [ $\Box$ ] (2) for approx. 3 seconds until the Presets list opens up.
- Navigate to the preferred memory slot and confirm your selection by pressing [**NAVIGATE/ENTER**](9).
- The selection will be confirmed by the display showing "Program (1-30, depending on the memory slot) saved".

#### **7.4.2 Calling up a station from the presets list (1-30)**

- Press [H] to call up the Presets list.
- Use [**NAVIGATE/ENTER**] (9) to navigate to the preferred station and confirm your selection by pressing [**NAVIGATE/ENTER**].

A

## <span id="page-13-0"></span>**7.5 Presets**

#### **7.5.1 Add stations and create/maintain your own favourites lists (web browser required)**

This radio has a locally stored station list which allows you to create your own station lists and add new stations yourself. To use this option, you need a smartphone, tablet or computer that is on the same network and has a web browser.

 $\bigcirc$ 

 $\curvearrowleft$ 

Language: English  $\sim$ 

#### **Note**

• The radio must be connected to the local network or the Internet and must have a valid IP address.

#### **7.5.2 Calling up the administration interface**

 $L - m -$ 

To access the administration interface, you must first determine the radio's IP address on the local network. To do this, open the Network settings display, which you will find under **System Settings - Internet Settings - Show Settings**. Now make a note of the IP address displayed there. Alternatively, the IP address can also be determined from the device overview of most routers.

Now open the Internet browser on your smartphone, tablet or PC and enter the IP address in the address line of the browser. (e.g. http://192.168.2.100)

If the IP address was entered correctly, the radio's administration interface should open.

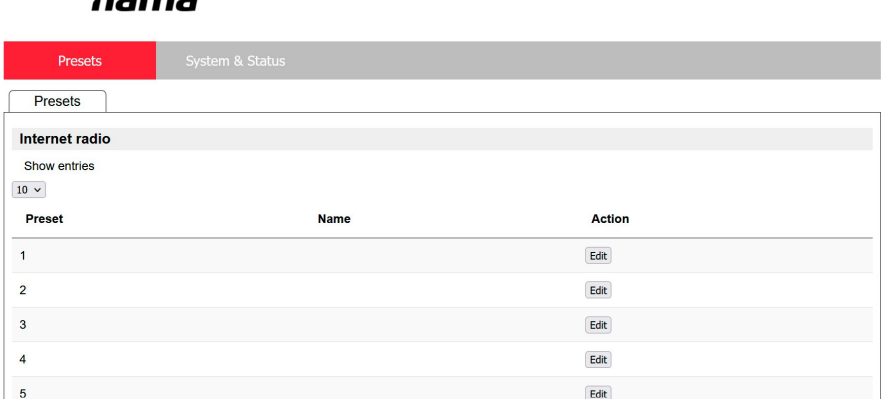

In the top right-hand corner you will find the supported languages for this interface. Select the desired language from the drop-down menu here.

#### <span id="page-14-0"></span>**7.5.3 Add your own stations**

To add or edit a favourite, click Change. The storage spaces of the web administration correspond to those of the radio. Changes on the radio or in the web interface are adopted accordingly.

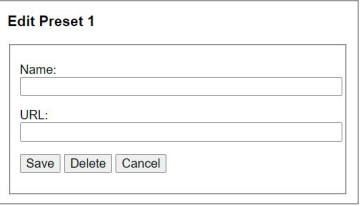

To edit or add a new station, complete the "Name" and "URL" fields and save the change.

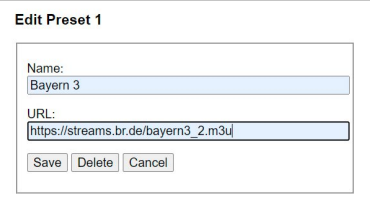

#### **Note**

• The storage spaces correspond to the storage spaces of the Internet radio.

The added station is now displayed in the radio's favourites list and on the overview page of the web portal. To access the station from the overview page, press **"Play"**.

G

 $\bf O$ 

 $\hat{\Gamma}$ 

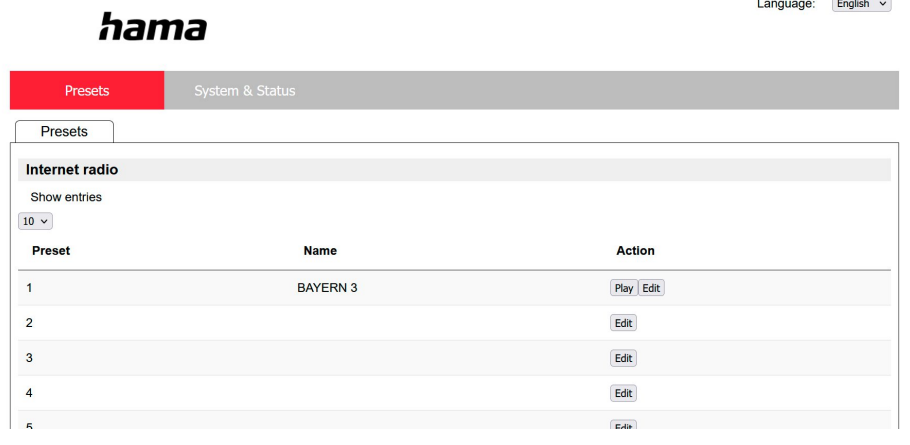

#### **7.5.4 Delete stations**

To delete a saved station, press the **"Change"** button and then **"Remove"**.

#### **Note**

• Please note that only stations that offer transmission in AAC or MP3 format are supported.

#### <span id="page-15-0"></span>**8. Playback from external storage media (USB)**

- Insert the storage device (such as a USB stick) into the USB port (4) on the radio.
- The storage medium should be formatted as a FAT32 volume.
- From the main menu or after repeatedly pressing [**MODE**], activate USB mode on the radio.
- The files and folders saved on the storage medium are displayed. Use [**NAVIGATE/ENTER**] to choose the desired file and begin playback.

#### **playlist**

Tracks that were previously added to the playlist are displayed in this menu item. Select the desired track here and start playback.

#### **Repeat (ON/OFF)**

If this function is active, the contents of the USB storage medium are repeated.

#### **Shuffle play**

If this function is active, the contents of the USB storage medium are played back in a random order.

#### **Empty playlist**

Deletes all of the tracks added to the playlist from it. The tracks remain on the storage medium, but the playlist created is completely purged.

## **9. Digital radio (DAB/DAB+)**

The radio receives all established digital radio frequencies in the range of 174 MHz to 240 MHz (band III, channel  $5\Delta$  to 13F).

<span id="page-15-1"></span>From the main menu or after pressing [M] repeatedly, activate operating mode **DAB (DAB Radio)** on the radio.

#### **9.1 Search / Automatic search**

The automatic DAB channel search scans the DAB band III for available stations. After the station search, all interference-free stations are saved in alphabetical order. In the Stations list, a ? is displayed in front of the station names of stations found during a previous scan but which cannot currently be received.

The automatic DAB station search starts automatically when DAB mode is started for the first time; it is indicated by **Scanning…** and a status bar on the display.

If you would like to start the search again, proceed as follows:

- Press  $[\clubsuit]$  (4) to access the Settings menu.
- Use [**NAVIGATE/ENTER**] (9) to navigate to the "Full scan" menu item.
- Confirm the selection by pressing [**NAVIGATE/ENTER**].
- Wait until the search process has completed.
- The available stations are now displayed in the list of stations.

# **9.2 Station list**

You can call up the station list in DAB mode at any time. To do this, proceed as follows:

- Press  $[\bigtriangledown]$  (7) during playback to navigate through the available stations in ascending alphabetical order using [**NAVIGATE/ENTER**].
- Confirm the selection by pressing [**NAVIGATE/ENTER**].
- The device starts playback automatically.

#### <span id="page-16-0"></span>**Note**

# $\bigcirc$

6

∩

The list of stations contains all stations that were found on the last station search. A further station search - as described in **9.1 Search / [Automatic](#page-15-1) search** - can be started. A station's reception quality depends on factors such as the weather, location and orientation of the aerial. If a station shown in the list of stations is not available, changing the orientation of the aerial or the location of the radio may help. Stations that are no longer available can be removed from the list of stations as described in **9.3 Edit [station](#page-16-1) list**.

# <span id="page-16-1"></span>**9.3 Edit station list**

To remove stations that are not currently in the reception area, from your station list, proceed as follows:

- Press  $\left[ \bigotimes \right]$  (4) to access the Settings menu.
- Use [**NAVIGATE/ENTER**] (9) to navigate to the "Delete inactive stations" menu item.
- Confirm the selection by pressing [**NAVIGATE/ENTER**].

If you answer **YES**, then all currently unavailable stations will be removed from the station list.

#### **Note**

To keep the list of stations up to date, we recommend updating the list regularly with a full station search (see **9.1 Search / [Automatic](#page-15-1) search**).

#### **9.4 Presets**

You can save up to 30 of your favourite stations for quick and direct access.

#### **Note**

Presets cannot be deleted. If all 30 station memory slots are filled and you wish to save a new station, choose one of the occupied slots. The station in this slot will be overwritten with the new station.

#### **9.4.1 Assigning the list of presets (1-30)**

- Set the station that you would like to save to a presets memory slot.
- If the station is playing, press and hold [ $\Box$ ] (2) for approx. 3 seconds until the Presets list opens up.
- Navigate to the preferred memory slot and confirm your selection by pressing [**NAVIGATE/ENTER**].
- The selection will be confirmed by the display showing "Program (1-30, depending on the memory slot) saved".

#### **9.4.2 Calling up a station from the presets list (1-30)**

- Press [H] to call up the Presets list.
- Use [**NAVIGATE/ENTER**] to navigate to the preferred station and confirm your selection by pressing [**NAVIGATE/ENTER**].

## **9.5 DRC (Dynamic Range Control)**

Some DAB network radio stations support a volume control feature that actively takes effect during playback. If the volume suddenly increases, DRC automatically lowers it. If the volume suddenly becomes quieter, DRC automatically raises it. The same happens when playback is suddenly quiet. The radio then increases the volume again.

**DRC high:** total equalisation of different volumes. Strong compression can audibly reduce the dynamics of a music title.

**DRC low:** partial equalisation of different volumes. More subtle compression, without too much loss of dynamics.

**DRC off:** no equalisation

<span id="page-17-0"></span>Proceed as follows to do the settings:

- Press  $[\bigotimes]$  (4) to access the Settings menu.
- Use [**NAVIGATE/ENTER**] (9) to navigate to the "Volume adjustment" menu item.
- Confirm the selection by pressing [**NAVIGATE/ENTER**] and choose your preferred setting.

# **9.6 Station sequence**

By default the radio sorts stations into alphabetical order. You can also sort by signal strength or ensemble. To change the sorting order, proceed as follows:

- Press  $[\clubsuit]$  (4) to access the Settings menu.
- Use [**NAVIGATE/ENTER**] (9) to navigate to the "Station sequence" menu item.
- Choose between "Alphanumeric" and "Ensemble" and confirm your selection by pressing [**NAVIGATE/ENTER**].

# **10. FM**

From the main menu or after pressing  $[M]$  repeatedly, activate operating mode **FM (FM Radio)** on the radio.

Stations that broadcast additional information regarding the station and the programme, are highlighted on the display with an RDS icon (Radio Data System). This additional information is displayed by pressing  $[①]$ .

# **10.1 Search setting**

The search setting allows you to determine whether stations with low signal strength are ignored during the automatic search. Proceed as follows:

- Press  $\left[ \bigoplus \right]$  (4) to access the Settings menu.
- Use [**NAVIGATE/ENTER**] (9) to navigate to the "Scan settings" menu item.
- Confirm the selection by pressing [**NAVIGATE/ENTER**].
- To have the search run stop only at stations with high signal strength, select **Available stations only**. Otherwise, the search run will stop at every station for which a signal is received.

#### **Note**

By default, the "Available stations only" method is selected.

#### **10.2 Search / Automatic search**

- Press [**NAVIGATE/ENTER**] to start a station search.
- The radio stops the search and starts playback when it finds a station.
- Press [**NAVIGATE/ENTER**] again to continue the search until the next station is found.

#### **10.3 Manual station search**

With manual station settings, you can define the required frequency yourself and also receive stations that had signals too weak to pick up on the automatic station search and which therefore

were not included.

- Press [back] to switch to the manual station setting option.
- Turn [**NAVIGATE/ENTER**] (left: 0.05 MHz / right: + 0.05 MHz) until the desired frequency is displayed. Wait a moment until playback of the received station signal begins.
- Press [back] again to exit the manual station settings.

#### **10.4 Presets**

You can save up to 30 of your favourite stations for quick and direct access.

#### **Note**

Presets cannot be deleted. If all 30 station memory slots are filled and you wish to save a new station, choose one of the occupied slots. The station in this slot will be overwritten with the new station.

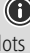

A

15

#### <span id="page-18-0"></span>**10.4.1 Assigning the list of presets (1-30)**

- Set the station that you would like to save to a presets memory slot.
- If the station is playing, press and hold [ $\Box$ ] (2) for approx. 3 seconds until the Presets list opens up.
- Navigate to the preferred memory slot and confirm your selection by pressing [**NAVIGATE/ENTER**](9).
- The selection will be confirmed by the display showing "Program (1-30, depending on the memory slot) saved".

#### **10.4.2 Calling up a station from the presets list (1-30)**

- Press [H] to call up the Presets list.
- Use [**NAVIGATE/ENTER**] (9) to navigate to the preferred station and confirm your selection by pressing [**NAVIGATE/ENTER**].

# **10.5 Audio setting**

For some stations with a weak signal, quality can be slightly improved by playing them in mono quality. You can enable this function in the menu, and the radio will automatically switch to mono reception when signal quality is poor. To change the audio setting, proceed as follows:

- Press  $[\clubsuit]$  (4) to access the Settings menu.
- Use [**NAVIGATE/ENTER**] (9) to navigate to the "Audio setting" menu item.
- Confirm the selection by pressing [**NAVIGATE/ENTER**] and choose your preferred setting.

#### **11. Bluetooth®**

- When Bluetooth® mode is enabled for the first time, the radio is immediately in "Pairing mode" and visible to other devices. You can therefore pair the radio with your smartphone, for example, and begin transmitting from the relevant source device.
- If the radio has already been paired to a smartphone, the next time Bluetooth® mode is enabled, the connection is automatically established.
- To pair a new radio, press the [**NAVIGATE/ENTER**] button (9) or call up the Bluetooth ® menu via the [**SETTNG**] button (4) and select "Pair new device". To learn how to operate the radio during Bluetooth® playback, consult the Control Panel.

# **12. AUX IN**

• AUX IN mode allows a cabled connection to be established between another audio source and this device. The volume can be controlled via this radio. All other operations are carried out via the connected audio source.

## **13. Sleep**

The radio has a timer function, which switches the radio to standby mode after a pre-defined length of time, regardless of its operating mode.

- Press [ $\bullet$ ] (4) to access the Settings menu.
- Use [**NAVIGATE/ENTER**] (9) to navigate to the "Main menu" menu item.
- Confirm the selection by pressing [**NAVIGATE/ENTER**].
- Use [**NAVIGATE/ENTER**] to navigate to the menu item "Routines" -> "Snooze".
- You can set the timer value with [**NAVIGATE/ENTER**].
- Confirm the setting by pressing [**NAVIGATE/ENTER**].
- If the sleep timer is activated, this is indicated in the playback screen by  $[$

## **14. Alarm clock**

The radio has two individually adjustable alarm times.

## **14.1 Settings**

You can access the alarm settings as follows:

- Press  $[\bigoplus]$  (4) to access the Settings menu.
- Use [**NAVIGATE/ENTER**] (9) to navigate to the "Main menu" menu item.
- Confirm the selection by pressing [**NAVIGATE/ENTER**].
- Use [**NAVIGATE/ENTER**] to navigate to the menu item "Routine" -> "Alarm clock".

Alarm 1 and alarm 2 are configured identically and allow two separate alarm times to be saved. Choose Alarm 1 or 2 and confirm your selection by pressing [**NAVIGATE/ ENTER**].

Set the following details using [**NAVIGATE/ENTER**].

#### <span id="page-19-0"></span>**Status:**

Choose when the alarm is to activate: Off – Daily – Once – Weekdays – Weekends

#### **Time:**

First choose the hour, then the minute at which the alarm is to activate.

#### **Source:**

Set whether you wish to be woken by an alarm tone (**buzzer**), by **DAB**, **FM** or by the **Internet radio**.

#### **Programme:**

If you selected **Internet radio/ DAB/ FM**, choose which station you wish to be woken with. You can choose any of the 30 preset slots or the **Last listened**.

#### **Alarm duration:**

Select the duration of the alarm.

#### **Volume:**

You can set the volume at which the alarm sound should be played. This setting makes it irrelevant how loud you last listened to the radio.

#### **Saving:**

Confirm the selection by pressing [**NAVIGATE/ENTER**].

#### **Note**

It is recommended to allow the device to update the time automatically. This ensures that the time is always correct even if there is a separation of power supply – for example a power cut.

#### **14.2 Activating / deactivating the alarm**

- Confirm the menu item **Save** in alarm settings to activate the alarm.
- Disable the alarm by setting the **Status** to **Off**.

#### **14.3 Stopping the alarm/ Snooze function**

- When the alarm activates, press [**POWER/VOLUME**] to end the alarm.
- When the alarm activates, press [**NAVIGATE/ENTER**] to enable snooze.
- The alarm turns off for the selected time interval (5/10/15/30 minutes) before activating once again.

#### **15. System settings**

You can modify all settings and access important information about the radio in the System settings.

#### **15.1 Internet settings**

#### **15.1.1 Network wizard – Configuration of Internet connection / Search**

The **network wizard** helps you set up a connection between the radio and the Internet. More methods of configuration and detailed information are amplified subsequently.

You can start the **Network wizard** as follows:

- Press  $\left[ \bigoplus \right]$  (4) to go to the system settings.
- Use [**NAVIGATE/ENTER**] (9) to navigate to the "Network & Audio" menu item.
- Confirm the selection by pressing [**NAVIGATE/ENTER**].
- Use [**NAVIGATE/ENTER**] (9) to navigate to the "Internet settings" menu item.
- Confirm the selection by pressing [**NAVIGATE/ENTER**].
- Use [**NAVIGATE/ENTER**] to navigate to the "Network wizard" menu item.
- When the wizard is started, the radio searches for WLAN (WiFi) connections and then shows a list of the available networks.
- Turn [**NAVIGATE/ENTER**] to switch amongst the networks discovered. At the bottom of the list are options to restart the search ("[**Rescan**]") or configure the connection yourself ("[**Manual config**]").
- If your network is not found or the SSID (Service Set Identification, that is, the name of your network) is not shown, the network may be hidden or out of range. In this case, try manual configuration.

G)

#### <span id="page-20-0"></span>**15.1.2 Wireless network connection (WLAN)**

Depending on the network, there are a number of ways to connect to it.

Networks that support connection via WPS (Wi-Fi Protected Setup) are identified in the list with the prefix "[**WPS...**]".

Other connections are either open networks or connections protected with a PSK, or Pre-Shared-Key.

#### **WPS / PSK / open network connection**

WPS allows simple and nevertheless protected connection of the radio to the network. Two options are available for this purpose:

The connection can be set up by means of PBC, or Push-Button Configuration, or by the PIN procedure, in which the web interface of your router prompts you to enter a randomly generated

sequence of numbers.

# **WPS setup**

- Select your desired network. (Indicated by the prefix "[**WPS...**]")
- In the WPS menu, choose the **"Push button"** option and confirm your selection by pressing [**NAVIGATE/ ENTER**].
- Press the WPS button on your router or current access point. This can often be done using the web interface, as well.
- Consult the operating instructions of your router or access point for details.
- Once the process has been started on the router or access point, the radio should be able to find and connect to the network.
- Alternatively, PBC setup can be initiated from the radio's Internet settings:
- Press  $\left[ \bigoplus \right]$  (4) to go to the system settings.
- Use [NAVIGATE/ENTER] (9) to navigate to the "Network & Audio" menu item.
- Confirm the selection by pressing [**NAVIGATE/ENTER**].
- Use [**NAVIGATE/ENTER**] (9) to navigate to the "Internet settings" menu item.
- Confirm the selection by pressing [**NAVIGATE/ENTER**].
- Use [**NAVIGATE/ENTER**] to navigate to the "WPS setup" menu item.

#### **PIN setup**

- Select your desired network. (Indicated by the prefix "[**WPS...**]")
- In the WPS menu, choose the PIN option and confirm your selection by pressing [**NAVIGATE/ENTER**].
- The radio generates an 8-digit code, which must be entered into the web or user interface of your router or access point.
- Consult the corresponding handbook for details on configuring the router or access point.

# **Skip WPS / Pre-Shared Key (PSK) configuration**

- Choose the item **"Skip WPS"** to proceed to key entry.
- On networks that do not support WPS, you will go directly to key entry.
- In the input screen, enter the whole key and then confirm with the **OK** button.
- If the key was entered correctly, the radio connects to the access point and establishes the Internet/network connection.

#### **Note**

- Often the Pre-Shared Key is printed on the back of the router or access point.
- When entering the key, take notice of capitalisation.

G

#### <span id="page-21-0"></span>**Open network / unsecured network**

#### **Note**

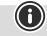

- We recommend against establishing unsecured connections and advise you to always protect your network against unauthorised access.
- If you plan to use an open network, you just have to select the network from the list of available networks and confirm. The radio then connects immediately with the access point.

#### **15.1.3 Manual configuration of network connection – wireless (WLAN)**

- Press  $[\bigoplus]$  (4) to go to the system settings.
- Use [NAVIGATE/ENTER] (9) to navigate to the "Network & Audio" menu item.
- Confirm the selection by pressing [**NAVIGATE/ENTER**].
- Use [**NAVIGATE/ENTER**] (9) to navigate to the "Internet settings" menu item.
- Confirm the selection by pressing [**NAVIGATE/ENTER**].
- Use [**NAVIGATE/ENTER**] to navigate to the "Manual settings" menu item.

#### **Manual configuration wireless (WLAN) – DHCP enable**

- Select the **"Wireless connection"** option.
- Selection the option **"DHCP enable"**.
- In the input screen, enter the whole SSID (network name) and then confirm with the **Done** button.
- Now choose the security standard used by the network. This can be found in the configuration options of your router or access point.
- Depending on the encryption used, you may need to enter the network key before the connection is established.

#### **Manual configuration wireless (WLAN) – DHCP disable**

This method corresponds to configuration with an active DHCP server (**manual configuration wireless (WLAN)**

**- DHCP enabled**), however you must also enter the network information such as the IP address, subnet mask, gateway address and DNS (primary and secondary). Find this information in the web interface of your router or access point, or if this information is already correctly entered, you can confirm the entry. The radio now attempts to establish the connection.

#### **15.1.4 View settings**

This is where you will find all of the key information about all network connections that the radio is currently using, or which have been set up, e.g.: MAC address, WLAN region, DHCP enable / disable, SSID, IP address, subnet mask, gateway address, DNS (primary/secondary), etc.

- Press  $\left[ \bigoplus \right]$  (4) to go to the system settings.
- Use [**NAVIGATE/ENTER**] (9) to navigate to the "Network & Audio" menu item.
- Confirm the selection by pressing [**NAVIGATE/ENTER**].
- Use [**NAVIGATE/ENTER**] (9) to navigate to the "Internet settings" menu item.
- Confirm the selection by pressing [**NAVIGATE/ENTER**].
- Use [**NAVIGATE/ENTER**] to navigate to the "Show settings" menu item.

#### **15.1.5 Network profile**

The radio automatically saves all successful network connections (profiles). This means that re-establishing these connections (for example, after the radio was disconnected from the power supply) does not require you to re-enter the network access information.

To remove network profiles individually, proceed as follows:

- Press  $[\bullet]$  (4) to go to the system settings.
- Use [**NAVIGATE/ENTER**] (9) to navigate to the "Network & Audio" menu item.
- Confirm the selection by pressing [**NAVIGATE/ENTER**].
- Use [**NAVIGATE/ENTER**] (9) to navigate to the "Internet settings" menu item.
- Confirm the selection by pressing [**NAVIGATE/ENTER**].
- Use [**NAVIGATE/ENTER**] to navigate to the "Delete Internet settings" menu item.
- Confirm the prompt querying if you want to delete the network profile with **YES**.
- A profile that is currently active, or that is in use, cannot be deleted.

#### **Note**

- Before giving or selling the radio to someone else, we recommend performing a factory reset.
- This will completely and permanently delete all network information and connections stored on the device.

 $\bigcirc$ 

#### <span id="page-22-0"></span>**15.2 Time/ Date settings**

To access the time settings, proceed as follows:

- Press  $[\clubsuit]$  (4) to go to the system settings.
- Use [**NAVIGATE/ENTER**] (9) to navigate to the "System" menu item.
- Confirm the selection by pressing [**NAVIGATE/ENTER**].
- Use [**NAVIGATE/ENTER**] (9) to navigate to the "Time settings" menu item.
- Confirm the selection by pressing [**NAVIGATE/ENTER**].
- Use [**NAVIGATE/ENTER**] to navigate to the "Time / date setting" menu item.

#### **Auto update Update from Internet**

Choose this option to set the time and date automatically from the internet. Set the timezone of your current location (**Set timezone**) and, if desired, turn on automatic adjustment between summer time and winter time (**Daylight savings -> ON**).

#### **Update from DAB / FM**

If automatic time and date adjustment is activated, the device receives time and date information from the station over the FM/DAB/DAB+ radio network. This is the best way to ensure that the clock will run accurately and the alarm will trigger at the correct time, even after power outages.

#### **No update**

The time and date (**DD-MM-YYYY**) must be set manually; no automatic calibration takes place.

#### **Time/ Date settings**

Set the date (**DD-MM-YYYY**) and time (**hh:mm**) manually using [**NAVIGATE/ENTER**].

#### **Format**

Choose between 12 and 24 hours format.

# **15.3 Language**

The first time it is used, the radio's default language is English. To change radio's menu language, proceed as follows:

- Press  $[\bullet]$  (4) to go to the system settings.
- Use [**NAVIGATE/ENTER**] (9) to navigate to the "System" menu item.
- Confirm the selection by pressing [**NAVIGATE/ENTER**].
- Use [**NAVIGATE/ENTER**] (9) to navigate to the "Language" menu item.
- Confirm the selection by pressing [**NAVIGATE/ENTER**].
- Use [**NAVIGATE/ENTER**] to select your preferred system language.
- The language setting currently selected is marked with an asterisk (\*).

#### **Note**

The following languages are available:

Czech, English, Danish, Dutch, German, Finnish, French, Italian, Norwegian, Polish, Portuguese, Slovak, Spanish, Swedish and Turkish.

#### **15.4 Factory reset**

To reset the radio to the factory default settings, proceed as follows:

- Press  $[\bigoplus]$  (4) to go to the system settings.
- Use [**NAVIGATE/ENTER**] (9) to navigate to the "System" menu item.
- Confirm the selection by pressing [**NAVIGATE/ENTER**].
- Use [**NAVIGATE/ENTER**] (9) to navigate to the "Factory settings" menu item.
- Confirm the selection by pressing [**NAVIGATE/ENTER**].
- Confirm the following prompt with **YES** to reset the radio to the factory default settings. All settings made previously are deleted.
- To abort the deletion process, press [ $\supseteq$ ] or select **NO**.

#### **Note**

Resetting to the factory default settings can remedy some problems and malfunctions.

• However, all settings made previously, such as equaliser and presets, permanently deleted.

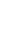

⋒

#### <span id="page-23-0"></span>**15.5 Software update**

Improvements and new features are always constantly being developed for the software used in our radios to resolve potential errors, increase the range of functions, and so on. We recommend that you always install any available updates on your radio.

# **Proceed as follows:**

- Press  $[\bigoplus]$  (4) to go to the system settings.
- Use [**NAVIGATE/ENTER**] (9) to navigate to the "System" menu item.
- Confirm the selection by pressing [NAVIGATE/ENTER].
- Use [**NAVIGATE/ENTER**] (9) to navigate to the "Software update" menu item.
- Confirm the selection by pressing [**NAVIGATE/ENTER**].
- Select **Automatic updates (YES)** to allow the radio to automatically check for new software updates on a regular basis. (Recommendation)
- Choose **Check now** to manually start a check for software updates.

#### **Warning**

- Make sure that the device has a stable power supply before you start a software update.
- Power supply failure during a software update can cause irreparable damage to the radio.

#### **15.6 Info/About**

To check the current software version, radio ID and device designation of your radio, proceed as follows:

- Press  $\left[ \bigotimes \right]$  (4) to go to the system settings.
- Use [**NAVIGATE/ENTER**] (9) to navigate to the "About" menu item.
- Confirm the selection by pressing [**NAVIGATE/ENTER**].
- Use [**NAVIGATE/ENTER**] (9) to navigate to the "Info" menu item.
- Confirm the selection by pressing [**NAVIGATE/ENTER**].

#### **Note**

If you require assistance from customer support, please let the agent know the current software version. Problems are frequently resolved through software updates, and your query may be resolved by comparing your software version with the last software version available.

If updates are available, these can be found at www. hama.com with the corresponding article number or designation of the radio.

You may find update instructions in the article's download area.

#### **15.7 Illumination**

The backlight can be configured for each operating mode (Operation Mode, Standby Mode) separately.

Proceed as follows:

- Press  $[\bullet]$  (4) to go to the system settings.
- Use [**NAVIGATE/ENTER**] (9) to navigate to the "Screen settings" menu item.
- Confirm the selection by pressing [**NAVIGATE/ENTER**].
- Use [**NAVIGATE/ENTER**] (9) to navigate to the "Display illumination" menu item.
- Confirm the selection by pressing [**NAVIGATE/ENTER**].
- You can set the brightness with [**NAVIGATE/ENTER**].

#### **Note**

The choice of lighting mode impacts on the power consumption.

#### **16. Care and maintenance**

#### **Note**

Disconnect the device from the mains before cleaning and during prolonged periods of non-use.

- Only clean this product using a lint-free, slightly damp cloth and do not use any harsh cleaners.
- If you do not plan to use the product for a prolonged period, turn off the device and disconnect it from the power supply. Store it in a clean, dry place away from direct sunlight.

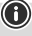

 $\bf \bm \Omega$ 

 $\bf{G}$ 

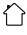

#### <span id="page-24-0"></span>**17. Warranty disclaimer**

Hama GmbH & Co KG assumes no liability and provides no warranty for damage resulting from improper installation/ mounting, improper use of the product or from failure to observe the operating instructions and/or safety notes.

#### **18. Declaration of conformity**

Hama GmbH & Co KG hereby declares that the radio equipment type [00054244] is in compliance with Directive 2014/53/EU. The full text of the EU declaration of conformity is available at the following Internet address:

#### **https://uk.hama.com**  $\rightarrow \text{Q} \rightarrow 00054244$   $\rightarrow$  Downloads

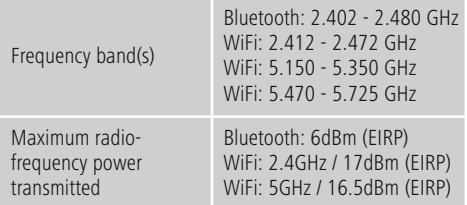

#### **Restrictions or Requirements in**

Belgium, Bulgaria, Czech Republic, Denmark, Germany, Estonia, Ireland, Greece, Spain, France, Croatia, Italy, Cyprus, Latvia, Lithuania, Luxembourg, Hungary, Malta, the Netherlands, Austria, Poland, Portugal, Romania, Slovenia, Slovakia, Finland, Sweden, United Kingdom

#### **Note**

 $\circledcirc$ 

 $^{\circ}$ 

 $\circledcirc$ 

If channels 36-64 (channels of frequency 5150 MHz - 5350 MHz) are used, the device may only be used in closed rooms.

#### **Note**

If channels 36-64 (channels of frequency

5150 MHz - 5350 MHz) are used, the device may only be used in closed rooms.

#### **To limit exposure to electromagnetic fields**

This device is intended for use at a distance of at least 20 cm from the body of the user or persons nearby. This device must not be worn or carried on the body.

#### **19. Specifications according to Regulation (EU) 2019/1782**

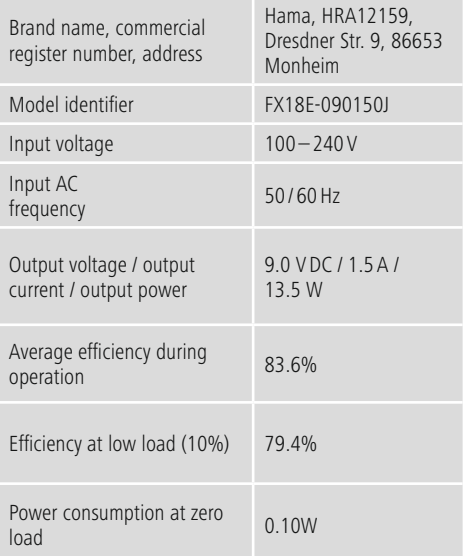

#### <span id="page-25-0"></span>**20. Consumption information according to directive (EU) No. 801/2013 amending the directive (EC)**

#### **No. 1275/2008**

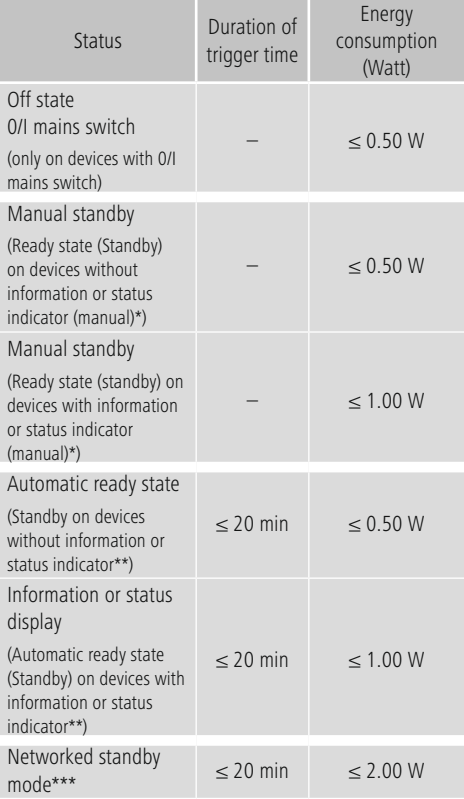

Press the Power button

\*\* Not networked - "Maintain network connection - NO". Not available in FM mode, if present.

\*\*\* Networked - "Maintain network connection - YES"

Please note that the actual power consumption can be dependent on multiple factors. These include the personal settings, the operating mode, the ambient temperature and the firmware version of the product used.

The values set out above represent maximum values. The actual reference values can be found at: www.hama.com -> 00054244 -> Downloads -> Consumption information

# hama

# **Hama GmbH & Co KG**

86652 Monheim/Germany www.hama.com

# **Service & Support**

www.hama.com +49 9091 502-0 D GB

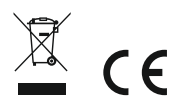

The Bluetooth® word mark and logos are registered trademarks owned by Bluetooth SIG, Inc. and any use of such marks by Hama GmbH & Co KG is under license. Other trademarks and trade names are those of their respective owners.

All listed brands are trademarks of the corresponding companies. Errors and omissions excepted, and subject to technical changes. Our general terms of delivery and payment are applied.